#### **The power to achieve**

The Power to Achieve

# **A Professional Development Program for the Mountbatten Brailler**

#### **Workshop One**

#### **Participant's Workbook**

© October 2010 Harpo Sp. z o. o. Poznan Poland www.mountbattenbrailler.com

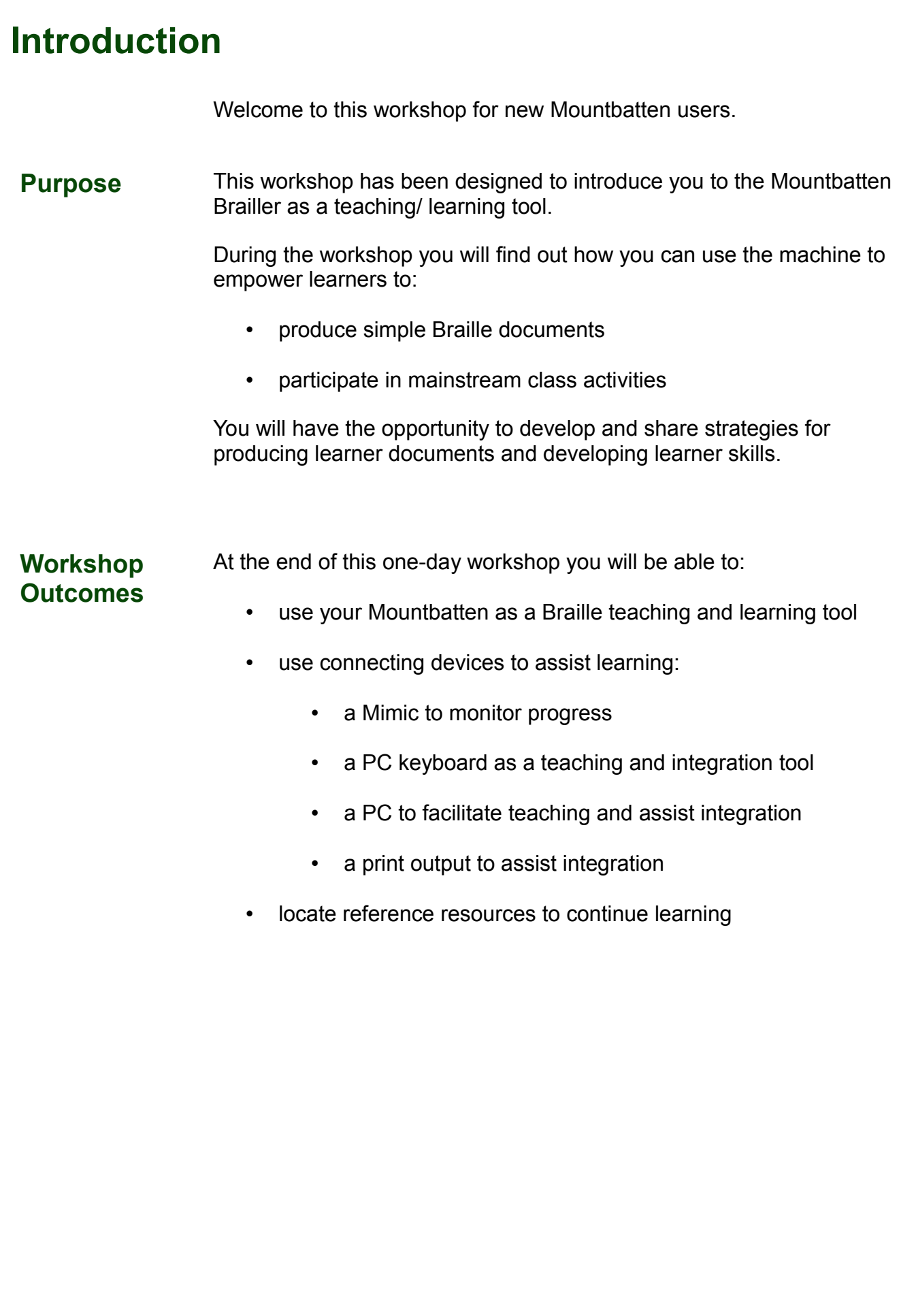

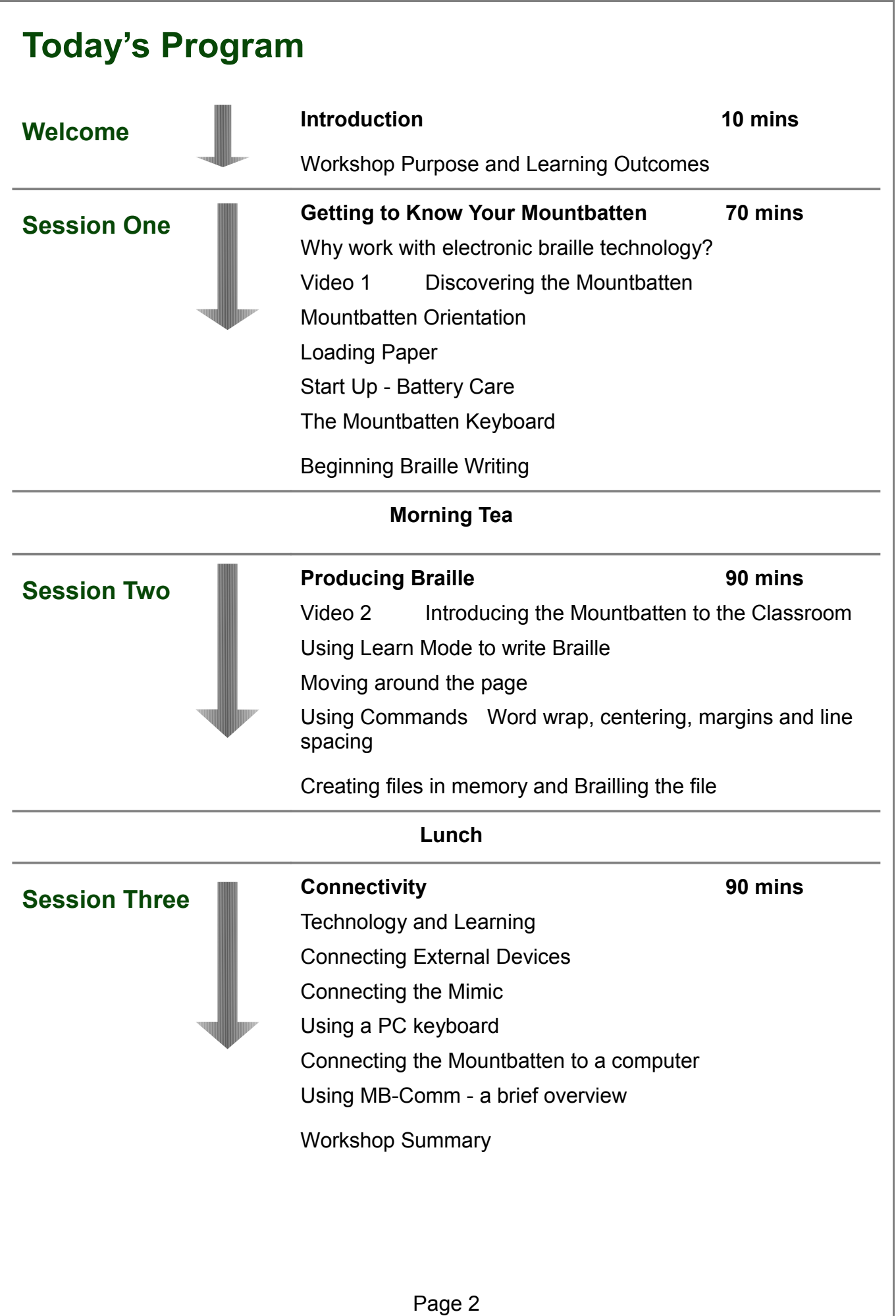

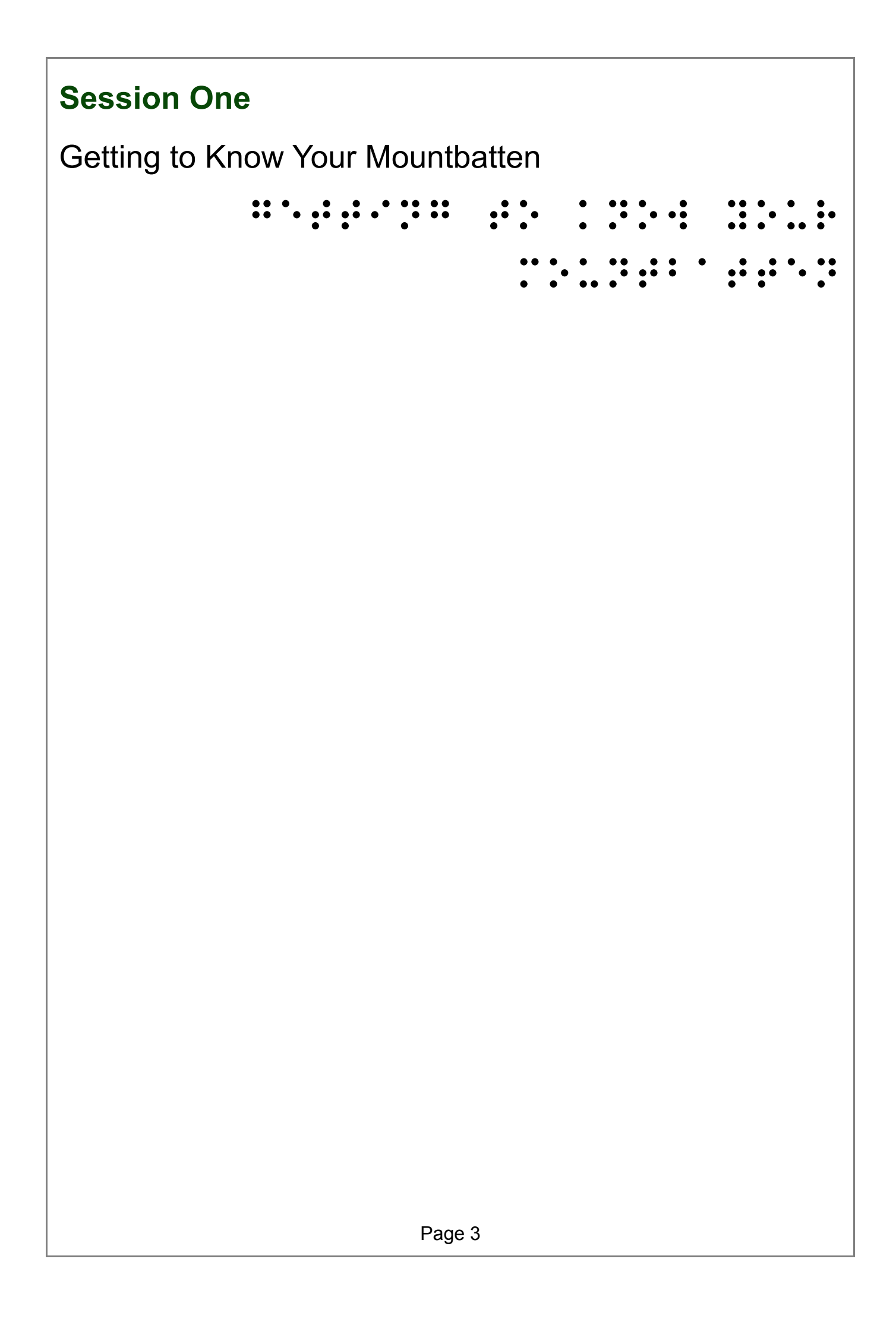

#### **What is a Mountbatten Brailler?**

The Mountbatten Brailler is an electronic Braille writer with speech output. It can be used to:

- write Braille documents
- translate from Braille to text
- translate from text to Braille
- provide audio feedback
- emboss files from PC or note-taker.

#### **The History of the Mountbatten Brailler**

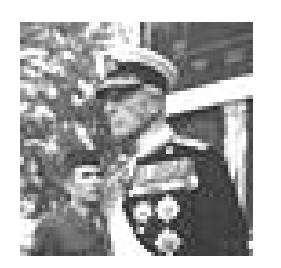

Lord Mountbatten was the great-grandson of Queen Victoria and was born in 1900 in Windsor, England.

In 1979 he was killed off the coast of Ireland when a bomb planted by the IRA terrorists blew up his fishing boat.

A large trust fund was established in his name after his death. A portion of the money raised went into developing a new Braille writer, which became the Mountbatten Brailler.

In 1991 Quantum Technology in Sydney Australia, took over the commercial development and production of the Mountbatten. And even now, when you switch it on, you will hear the friendly Australian voice saying 'Good day!'

In 2010, Harpo in Poznan, Poland took over the manufacture of the Mountbatten from Quantum.

We will continue to develop the Mountbatten Brailler so it can continue to provide the best possible start for early Braille learners and their teachers, classmates and families.

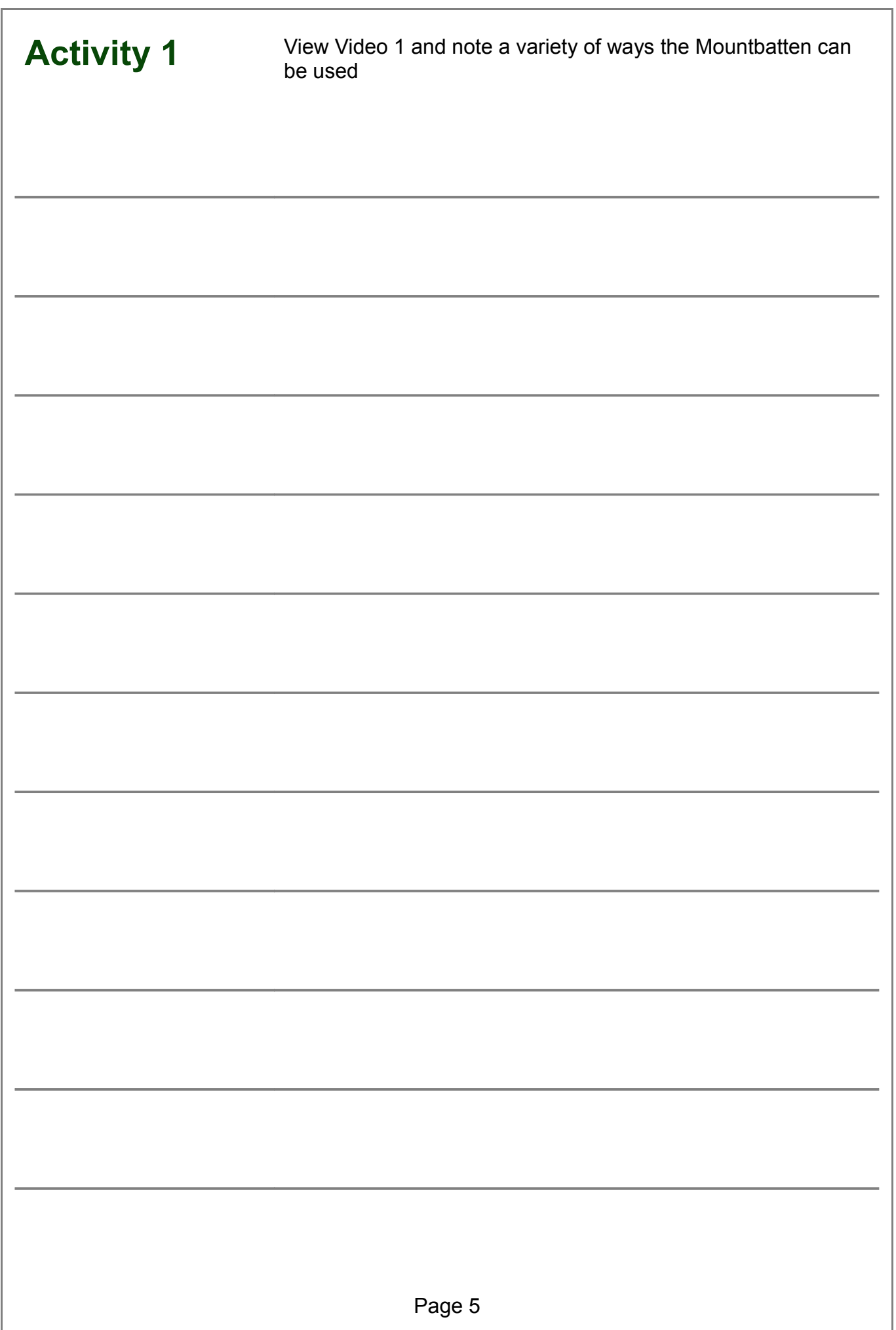

#### **Why work with electronic Braille technology?**

Consider some of the advantages and disadvantages of introducing Braille technology to the classroom.

**Why do we do it?** To bring the benefits of modern technology to Braille learners so that they can enhance their learning opportunities while building skills for life and independence.

**To support desirable student outcomes** A study conducted in the USA compared outcomes between two groups of legally blind adults consisting of those who learned to read Braille, and those who learned to read print as their original reading medium and found: "…..those who learned to read using Braille had higher employment rates and educational levels, were more financially self-sufficient, and spent more time reading than did those who learned to read using print."

> From: Ryles, R. *The Impact of Braille Reading Skills on Employment, Income, Education and Reading Habits.* JVIB (1996)

- **To enhance teaching and learning** The reflective teacher of visually impaired students:
	- asks what students should know and be able to do as a result of instruction with assistive technology tools
	- evaluates the decisions they make each day about what is important for students to learn with assistive technology

From: McNear: *A Framework for Braille Literacy*, October 2001

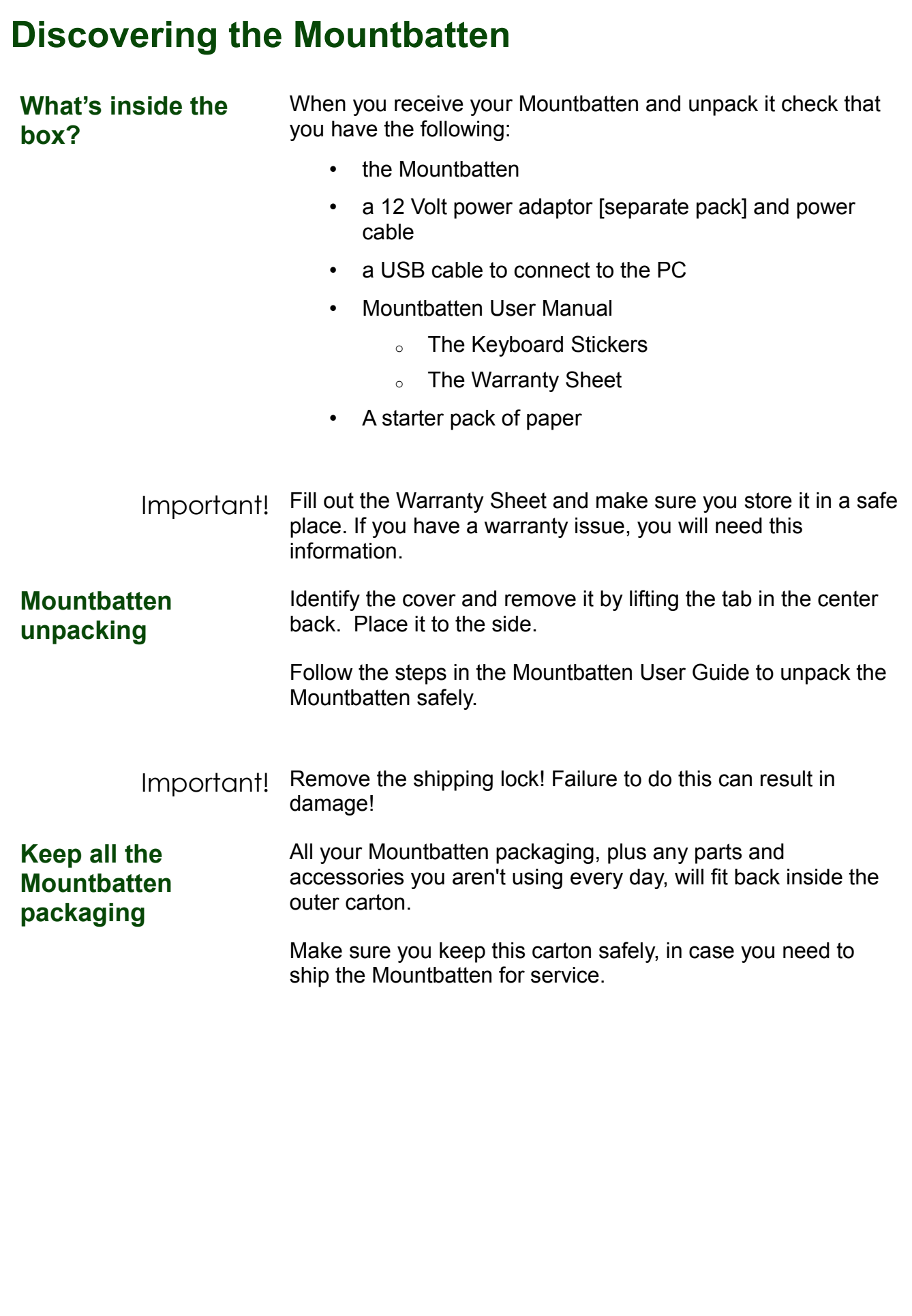

Page 7

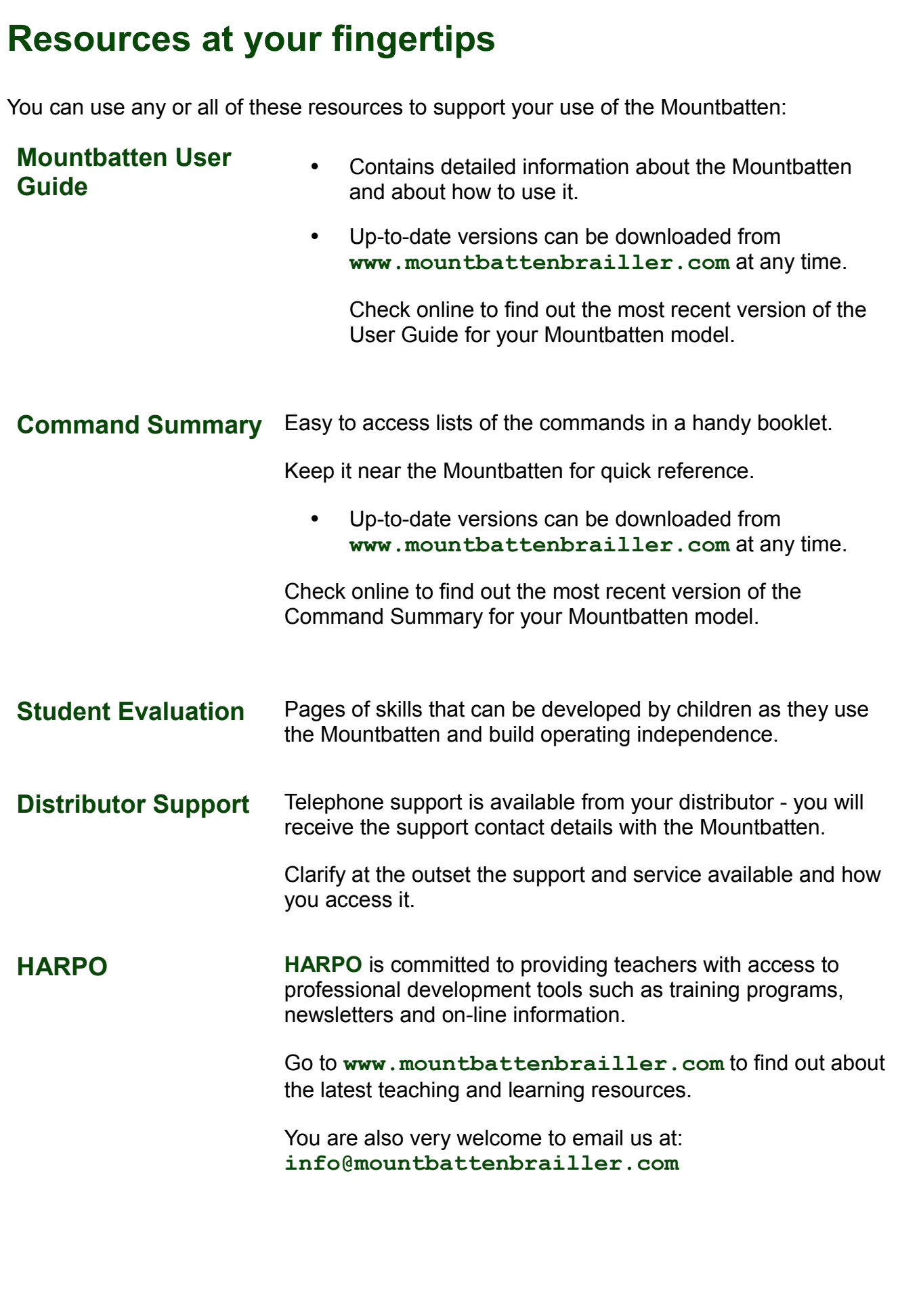

Page 8

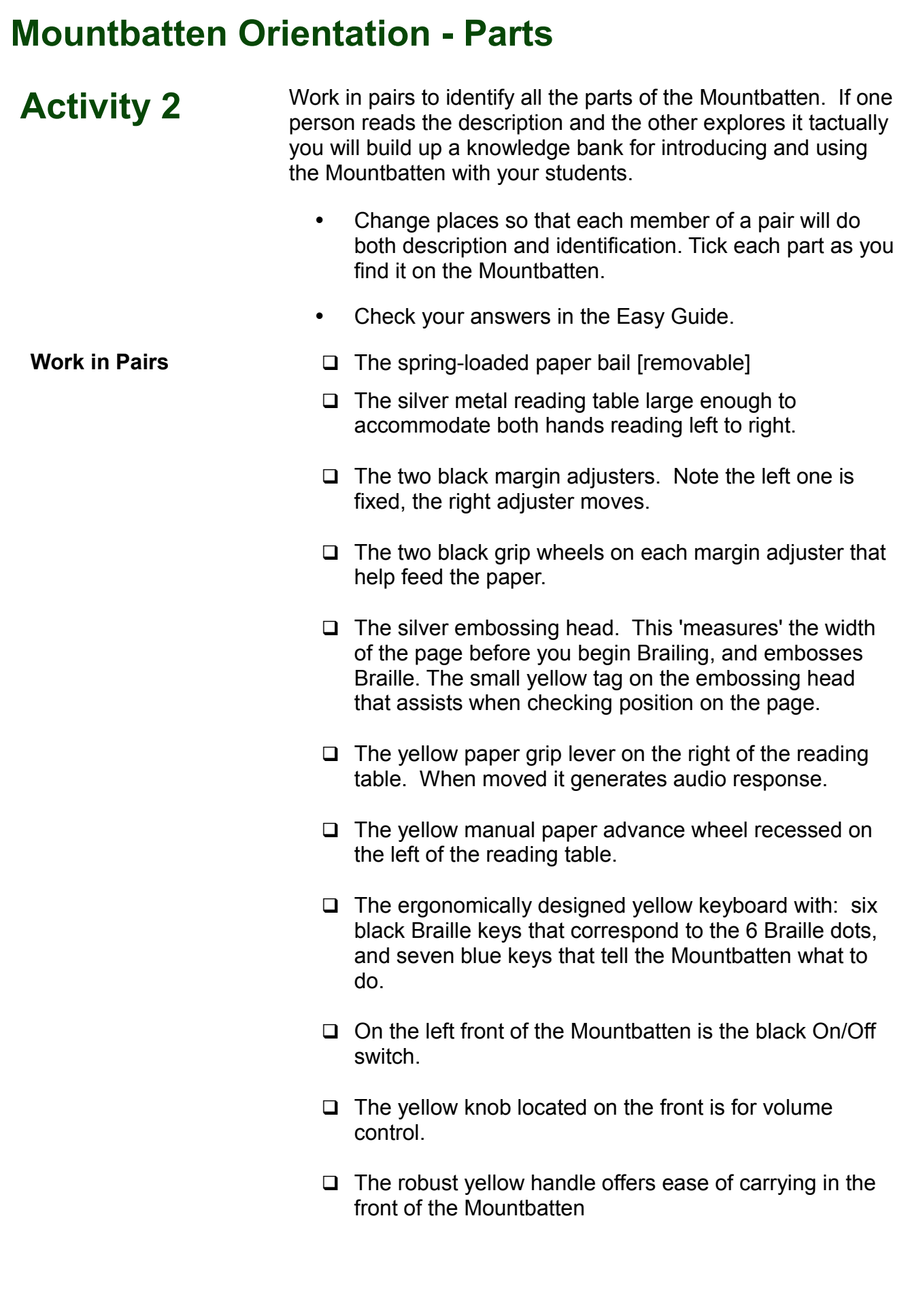

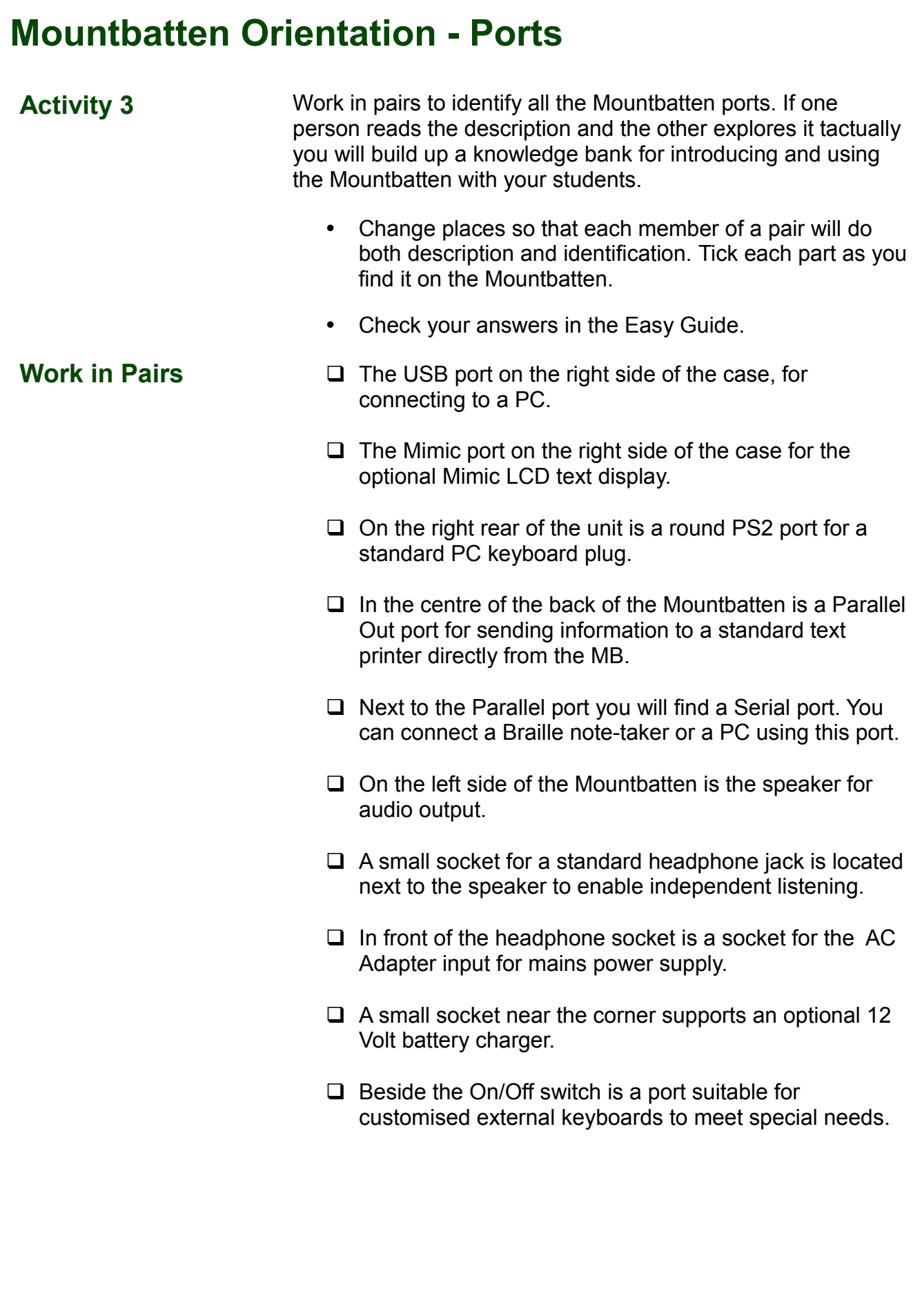

#### **Loading Paper**

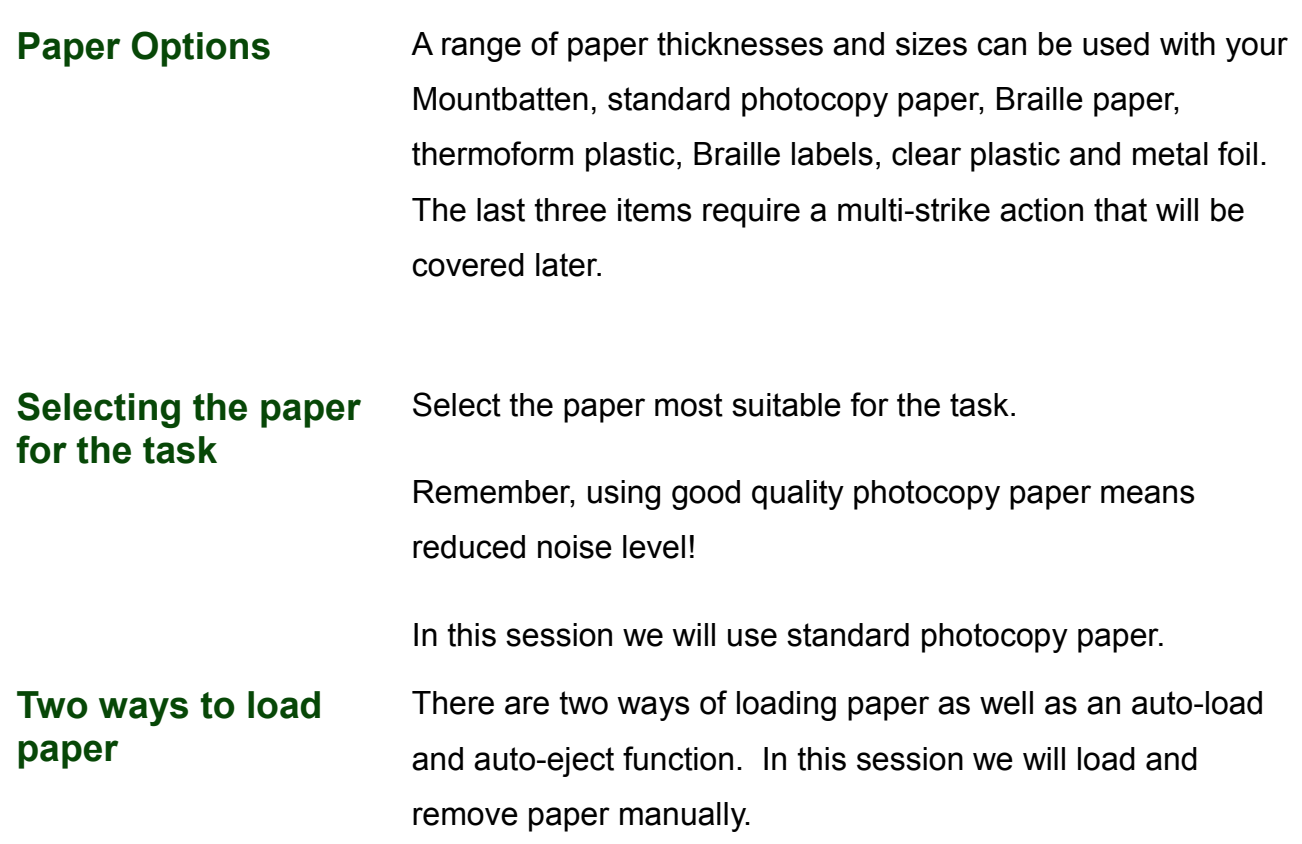

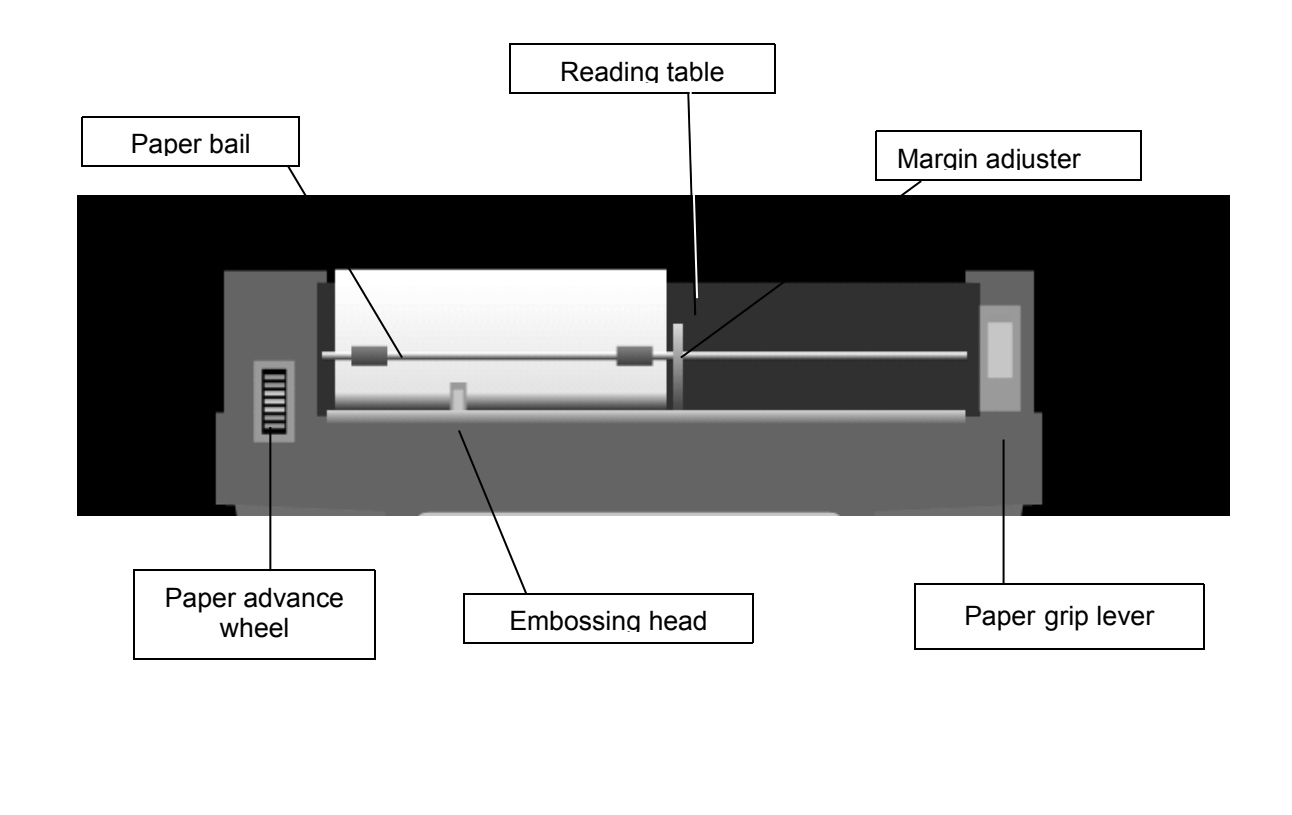

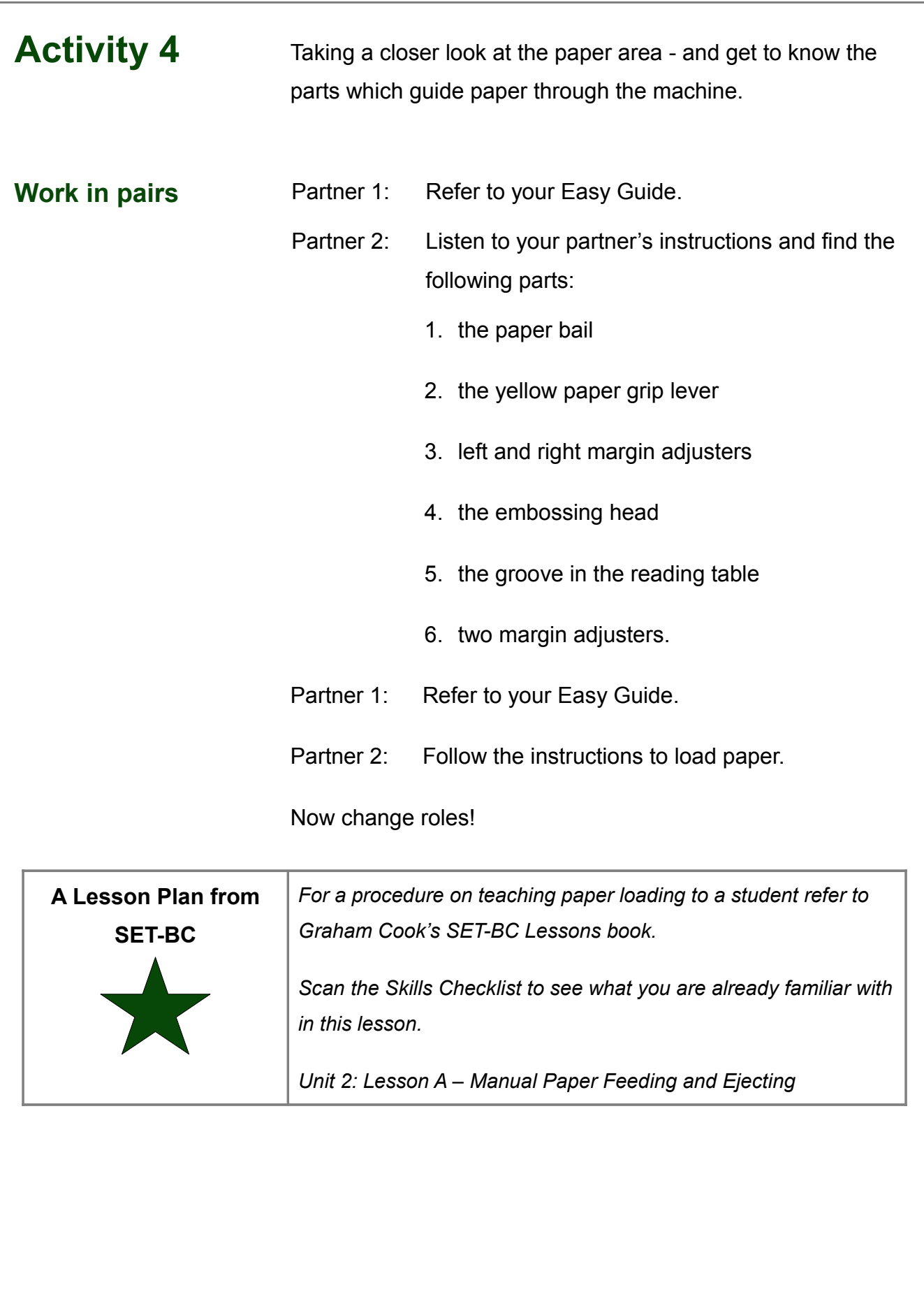

#### **Starting Up the Mountbatten**

It is important to set up your Mountbatten using the correct procedures.

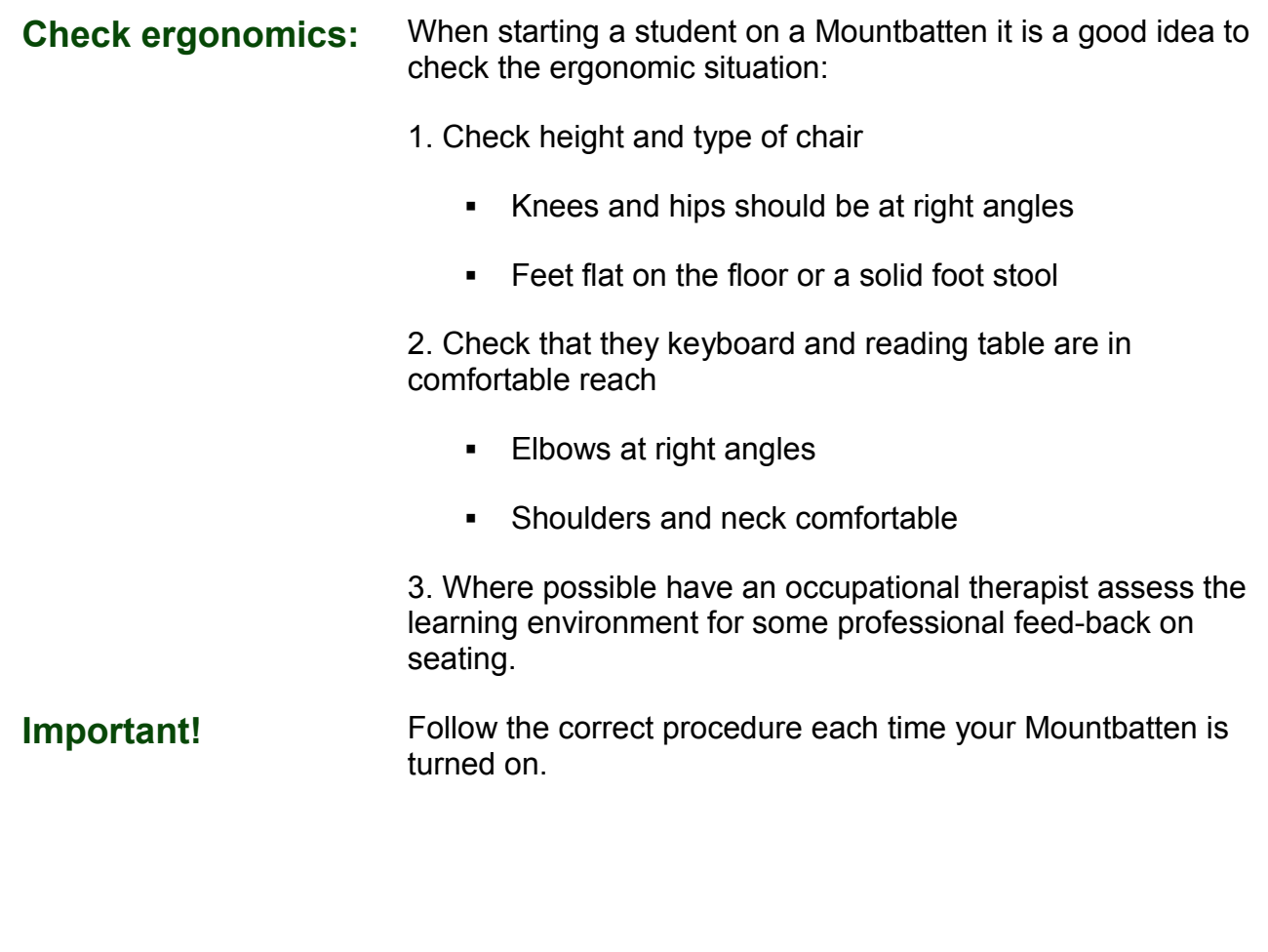

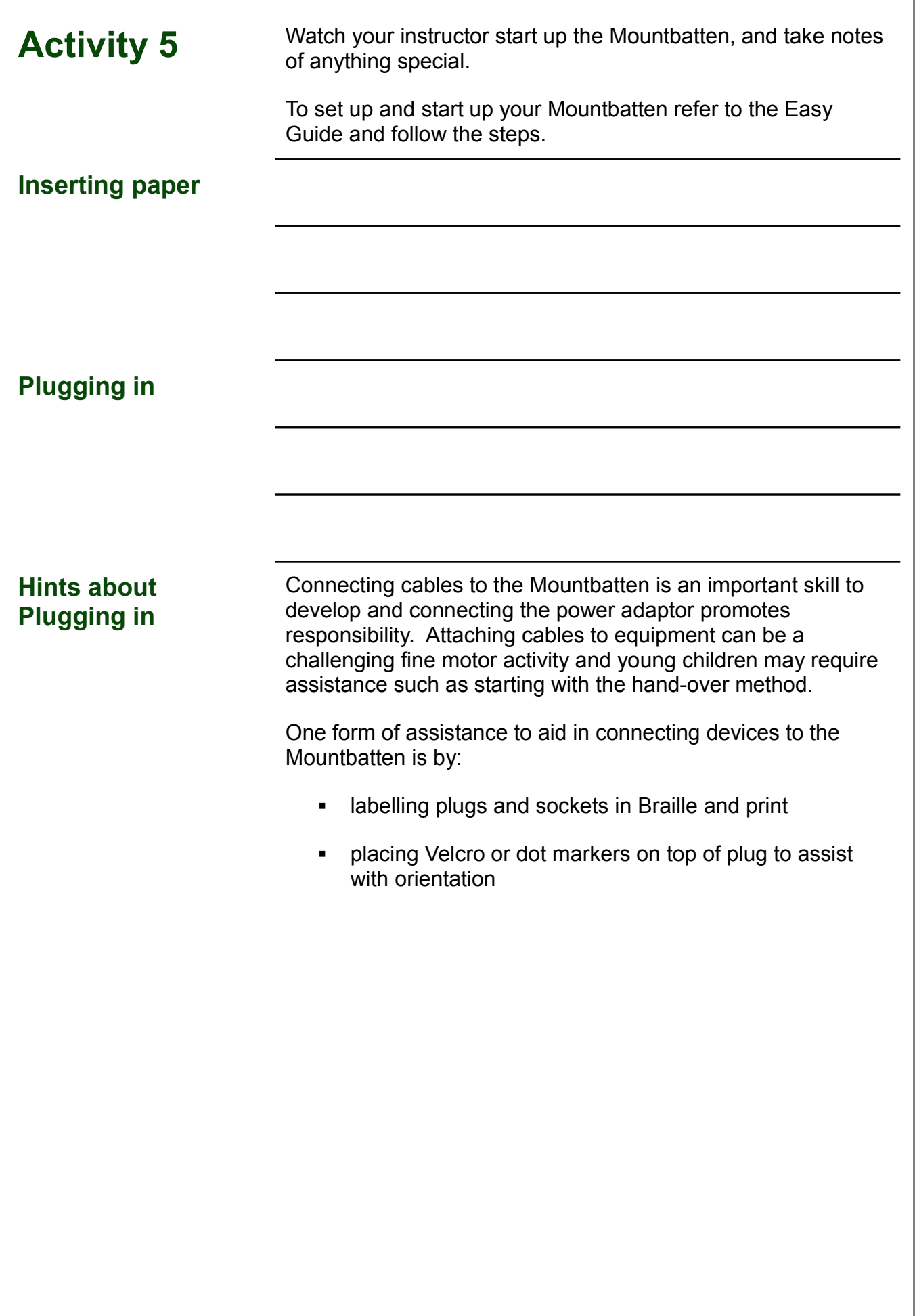

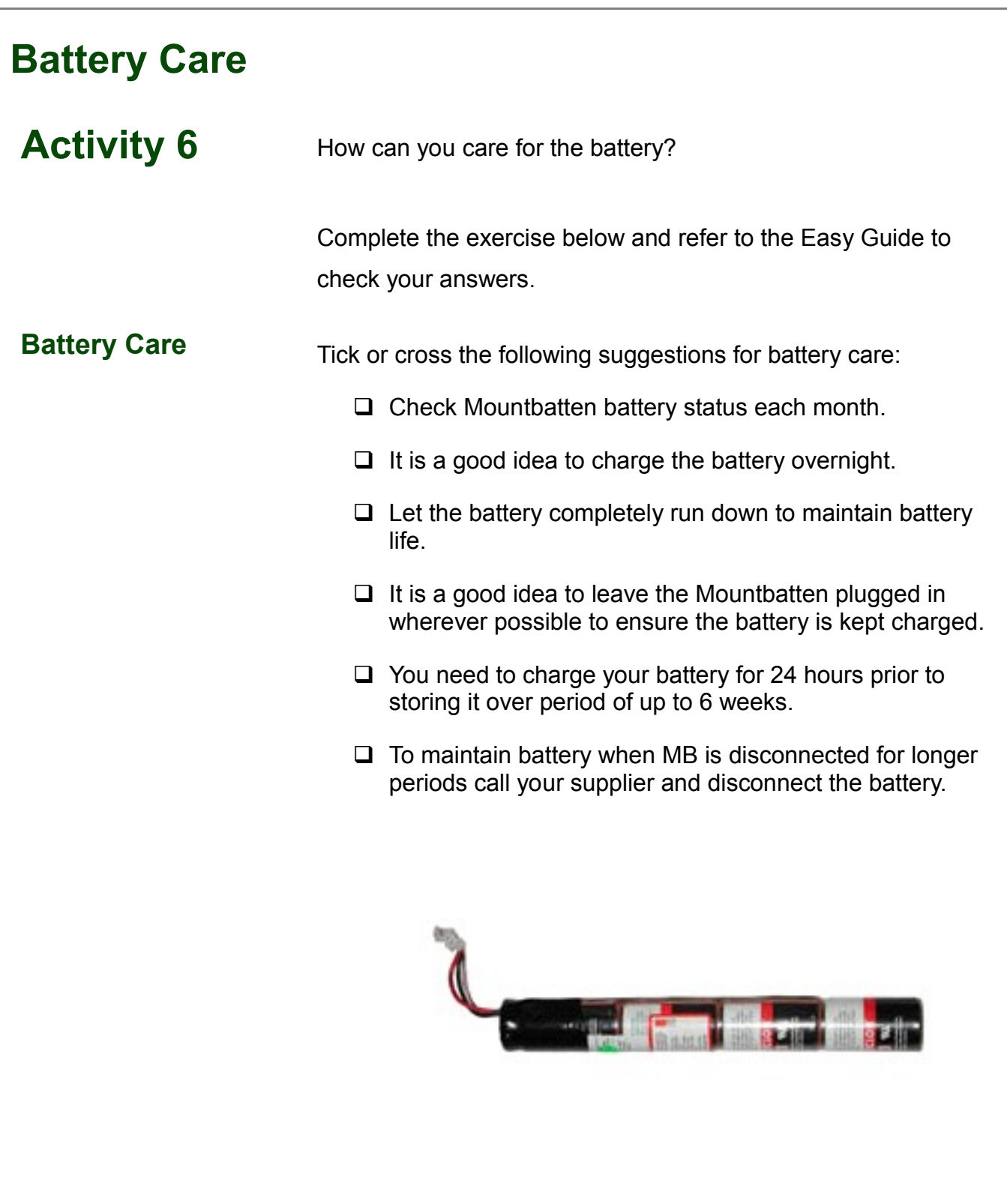

![](_page_16_Picture_92.jpeg)

## **Beginning Braille writing**

#### **Activity 8 Using the Braille keys**

**Braille keys** Place your fingers on the Braille keys.

Take time to feel the comfortable positioning as your fingers rest lightly.

Now label the Braille keys, 1 to 6 on the diagram below

• Remember to number from the center out, just like learning to type on a QWERTY keyboard

![](_page_17_Picture_7.jpeg)

![](_page_17_Picture_8.jpeg)

The Braille cell has six dots arranged in two vertical rows of three.

![](_page_17_Picture_10.jpeg)

6

The dots are numbered 1 through 6.

![](_page_17_Picture_12.jpeg)

The swing cell illustrates the relationship between the Braille cell dot numbers and the Mountbatten keyboard.

**Easy Guide Reference**

Refer to the Easy Guide to check your answers.

![](_page_18_Picture_98.jpeg)

![](_page_19_Figure_0.jpeg)

![](_page_20_Picture_117.jpeg)

![](_page_21_Picture_0.jpeg)

![](_page_21_Picture_1.jpeg)

![](_page_22_Picture_22.jpeg)

![](_page_23_Picture_109.jpeg)

![](_page_24_Picture_315.jpeg)

Here is a simple table of the BANA Braille code; there is another copy at the end of the Easy Guide for your reference.

#### **BANA characters and contractions**

![](_page_24_Picture_316.jpeg)

![](_page_25_Picture_66.jpeg)

![](_page_26_Picture_89.jpeg)

**Activity 14 Braille Writing Practice – Letter** Use Tabs and New Line to format the "letter" below. Erase the last cell of the last sentence • Correct the last cell and replace it with  $\ddot{\bullet}$ = ===== == ======= ==== ===== ===== === ==== === ==== === ==== ==== ======= **Activity 15 Braille Writing Practice – Maths** Using 'Moving up and down page in same column' commands, write the following "equation". == 0<br>== 0<br>== 0<br>== 0<br>== 0<br>== 0<br>== 0<br>= === • Move up column 3 and change cell to  $\ddot{\bullet}$ • Move down column 3 and change cell to  $\ddot{\bullet}$ Use New Line then use dots 2, 5 to underline the equation **33333** 

Page 27

#### **Activity 16 Braille Writing Practice – Columns**

Use Tabs to create columns as below:

![](_page_28_Picture_31.jpeg)

![](_page_28_Picture_4.jpeg)

![](_page_29_Picture_110.jpeg)

#### **Mountbatten Speech – Learn Mode**

![](_page_30_Picture_111.jpeg)

![](_page_31_Picture_65.jpeg)

![](_page_32_Picture_136.jpeg)

![](_page_33_Picture_147.jpeg)

![](_page_34_Picture_60.jpeg)

#### **Lunch**

# **Session Three The Power of Connectivity**  $T$  , and  $T$  , and  $T$  , and  $T$  , and  $T$  , and  $T$  , and  $T$  , and  $T$  , and  $T$  , and  $T$  , and  $T$  , and  $T$  , and  $T$  , and  $T$  , and  $T$  , and  $T$  , and  $T$  , and  $T$  , and  $T$  , and  $T$  , and  $T$  , and  $T$  , and

### **Technology and Learning Use the Mountbatten to:** empower the user enhance the quality of instruction foster real integration in the classroom **Empower the User** Technology can: put power in the hands of the Braille users give Braille students access to literacy skills relevant to the 21st century provide educators with tools to support student access to the mainstream education curriculum From: McNear, D: *A Framework for Braille Literacy*, October 2001 **Immersion Individualisation Immediacy** Assistive technology tools can improve the quality of instruction through: immersion of students in Braille individualisation of Braille instruction immediately providing information in Braille From: McNear, D: *A Framework for Braille Literacy*, October 2001

![](_page_37_Picture_72.jpeg)

#### **Connecting External Devices - Introduction**

![](_page_38_Picture_147.jpeg)

#### **Connecting the Mimic**

![](_page_39_Picture_110.jpeg)

![](_page_40_Picture_0.jpeg)

![](_page_41_Picture_118.jpeg)

![](_page_42_Picture_110.jpeg)

![](_page_43_Picture_131.jpeg)

![](_page_44_Picture_133.jpeg)

![](_page_45_Picture_118.jpeg)

![](_page_46_Picture_27.jpeg)

![](_page_47_Picture_110.jpeg)

Page 47

![](_page_48_Picture_107.jpeg)

![](_page_49_Picture_125.jpeg)

![](_page_50_Picture_106.jpeg)

#### **Embossing a file from the PC with MB-Comm**

**Producing a translated Braille copy from a text file on the PC**

![](_page_51_Picture_149.jpeg)

![](_page_52_Picture_114.jpeg)

#### **Saving Mimic data on the PC using MB-Comm**

![](_page_53_Picture_102.jpeg)

#### **Connecting the Mountbatten to a printer for back translation**

![](_page_54_Picture_119.jpeg)

![](_page_55_Picture_76.jpeg)

• Now print a file already in Memory

![](_page_56_Picture_49.jpeg)

#### **Workshop Summary**

Now that you have completed the workshop we will revisit each key section in the list below to assist you to consolidate your learning.

![](_page_57_Picture_123.jpeg)

![](_page_58_Picture_93.jpeg)

**Thank you for your participation.**

**We trust you have gained valuable knowledge and useful tools to support the implementation of the Mountbatten.**

**Please complete the Workshop Evaluation and hand it to your Workshop Facilitator before you leave.**

![](_page_58_Picture_4.jpeg)